<u>Home</u>

## Create a Credit Note

## Create a credit note

- You can issue a credit note when you want to:
  - A. Resolve a dispute on an invoice
  - B. Record miscellaneous credit, for example, return/cancelation of goods, price adjustments, rebates and refunds
- To create a credit note, click on the Credit note button under the Invoices table on the Invoices page
- 3. In the appearing **Credit Note** popup, select the reason for your credit note

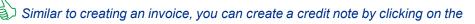

Create Credit Note Icon for the PO in the Action column of the Purchase Order table.

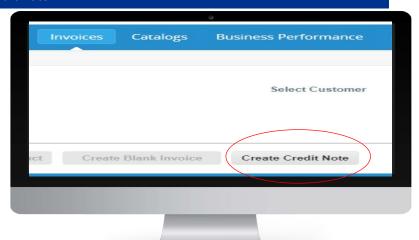

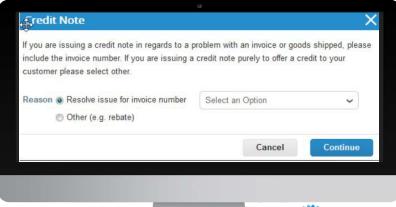

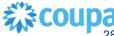